# **Inhaltsverzeichnis**

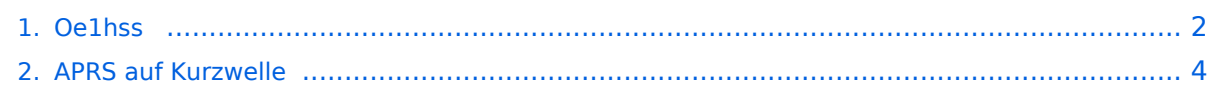

# <span id="page-1-0"></span>Ein Beispiel für APRS auf KW:

Unser Vizepräsident OE1HSS war mit einem Segelboot in der Karibik mit dem Rufzeichen OE1HSS auf APRS qrv.

Hier 4 Beispiele wie man ihn bisher beobachten konnte:

"UIView"

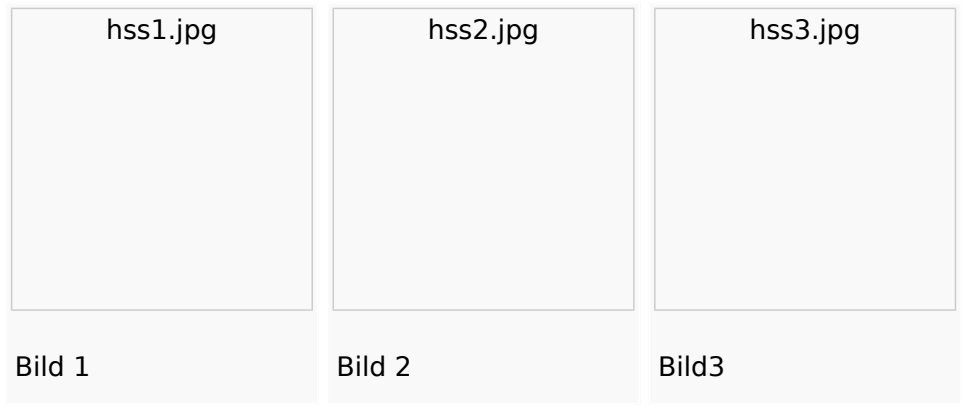

"db0anf"

.

[Datei:hss4.jpg](https://wiki.oevsv.at/w/index.php?title=Spezial:Hochladen&wpDestFile=hss4.jpg)

Er sendete auf 10,147.300 KHz USB in "normal" und " robust" -Packet. Leider sind die Bedingungen nicht besonders gut aber 1.500 bis ca. 8.000 km (in der

Nacht) sind gut zu überwinden.

Wie man den OM beobachten kann wird im Folgenden erklärt:

## **per Internet\:**

man gehe auf die Seite www.db0anf.de und gebe links oben das zu suchende Call ein hier z.B.: OE1HSS. damit lässt sich der letzte empfangene Standort ziemlich genau bestimmen.

## **in UiView\:**

man verbindet sich mit einem Server: z.B.: dl.aprs2.net: 10155 und schreibe in den Extra log-on text: folgendes hinein: filter a/25/-80/0/-40 jetzt empfängt man nur Daten die aus dem Karibischen Raum kommen, was für den Datenverbrauch von Vorteil ist.

Erklärung Filter: 25 = 25 nördliche Breite/80 =80 Grad westliche Länge/ 0 = 0 Grad Breite und / 40 = 40 Grad westliche Länge. (südliche Breite und östliche Länge haben ein - (minus) vorangestellt)

Jetzt braucht man nur noch die Karten der Karibik. Diese sind auf dem SSU Server herunterzuladen (Software/UiView\_bma/maps\_msu/Karibik) oder können auch mir direkt über E-Mail oe3msu@oevsv.at angefordert werden (als .zip-File). Wenn man jetzt noch in der Auto Track-Liste (Setup/Auto Track List) das Rufzeichen OE1HSS eingibt springt UIView genau auf die Karte in der Karibik, wenn OE1HSS empfangen wird

### Aussichten:

mehrere OM`s aus OE werden diesem Sommer in Namibia und Australien unterwegs sein – alle mit einem TNC welches auf normal und robust - Packet ihre Daten aussenden werden. Vielleicht ein Grund mehr sich mit dem Thema " APRS – weltweit" zu beschäftigen.

#### [Zurück](#page-3-0)

# <span id="page-3-0"></span>Ein Beispiel für APRS auf KW:

Unser Vizepräsident OE1HSS war mit einem Segelboot in der Karibik mit dem Rufzeichen OE1HSS auf APRS qrv.

Hier 4 Beispiele wie man ihn bisher beobachten konnte:

"UIView"

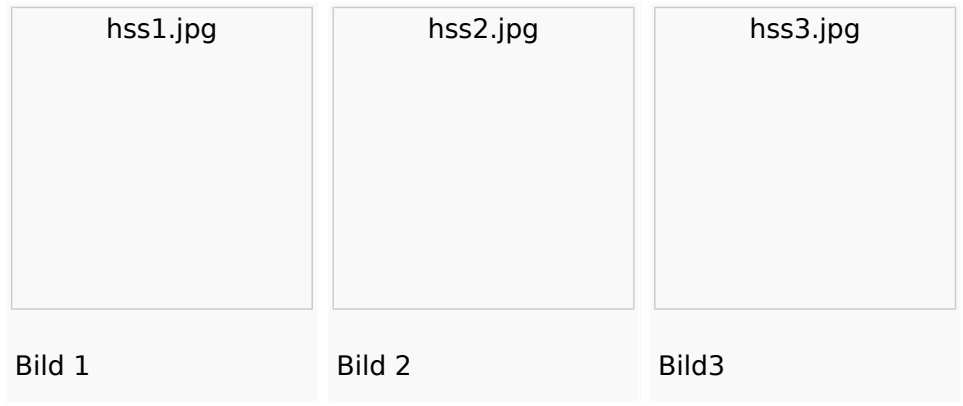

"db0anf"

.

[Datei:hss4.jpg](https://wiki.oevsv.at/w/index.php?title=Spezial:Hochladen&wpDestFile=hss4.jpg)

Er sendete auf 10,147.300 KHz USB in "normal" und " robust" -Packet. Leider sind die Bedingungen nicht besonders gut aber 1.500 bis ca. 8.000 km (in der

Nacht) sind gut zu überwinden.

Wie man den OM beobachten kann wird im Folgenden erklärt:

### **per Internet\:**

man gehe auf die Seite www.db0anf.de und gebe links oben das zu suchende Call ein hier z.B.: OE1HSS. damit lässt sich der letzte empfangene Standort ziemlich genau bestimmen.

## **in UiView\:**

man verbindet sich mit einem Server: z.B.: dl.aprs2.net: 10155 und schreibe in den Extra log-on text: folgendes hinein: filter a/25/-80/0/-40 jetzt empfängt man nur Daten die aus dem Karibischen Raum kommen, was für den Datenverbrauch von Vorteil ist.

Erklärung Filter: 25 = 25 nördliche Breite/80 =80 Grad westliche Länge/ 0 = 0 Grad Breite und / 40 = 40 Grad westliche Länge. (südliche Breite und östliche Länge haben ein - (minus) vorangestellt)

Jetzt braucht man nur noch die Karten der Karibik. Diese sind auf dem SSU Server herunterzuladen (Software/UiView\_bma/maps\_msu/Karibik) oder können auch mir direkt über E-Mail oe3msu@oevsv.at angefordert werden (als .zip-File). Wenn man jetzt noch in der Auto Track-Liste (Setup/Auto Track List) das Rufzeichen OE1HSS eingibt springt UIView genau auf die Karte in der Karibik, wenn OE1HSS empfangen wird

### Aussichten:

mehrere OM`s aus OE werden diesem Sommer in Namibia und Australien unterwegs sein – alle mit einem TNC welches auf normal und robust - Packet ihre Daten aussenden werden. Vielleicht ein Grund mehr sich mit dem Thema " APRS – weltweit" zu beschäftigen.

#### [Zurück](#page-3-0)